### **DBASE**

# **Teoria relazionale e pratica con Paradox**

*di Francesco Petroni*

*Il nostro articolo si pone numerosi obiettivi. Costituire un «riassunto delle puntate precedenti», su come si usa Paradox, in modalità interaftiva (non utilizzando quindi programmi), per realizzare un 'applicazione basata su più archivi. Illustrare le tipologie più frequenti di collegamento tra gli archivi (Relazioni)* e *descrivendo quindi le sottostanti teorie relazionali. Mettere in pratica dette teorie con il prodotto Paradox, che dispone di strumenti operativi sviluppati proprio su tali teorie*

Svilupperemo un semplice esercizio limitandoci all'approfondimento del tema relazionale. Citeremo ma non affronteremo le altre problematiche connesse con l'esercizio proposto. Per mostrare i passi dell'esercizio presentiamo solo hard copy dello schermo, più brutte ma più leggibili delle videate, che lavorando con Paradox potrebbero essere molto colorate.

L'utente medio di un Personal Computer segue in genere un iter di apprendimento autodidattico basato sull'intuizione. I primi strumenti software che impara ad usare dispongono di funzionalità di cui l'utente stesso «intuisce» la presenza e «scopre», anche da solo, il loro funzionamento.

In questi casi, ad esempio nei prodotti di tipo Word Processor o Spreadsheet, l'apprendimento si deve basare non tanto sulla «teoria», quanto sulla «pratica».

Quando si passa a problemi applicativi e quindi a prodotti più complessi, come i DBMS, l'intuizione e la pratica non sono più sufficienti, da soli, per imparare ad usare a fondo il prodotto.

Occorre soffermarsi su questi problemi applicativi, che vanno confrontati con

*Figura* 1 - *Modello dell'Applicazione sviluppata con Paradox.*

*Vogliamo gestire un* ar*chivio degli ARTICOLI apparsi su MCmicrocomputer. Gli articoli sono relazionati sia con un archivio NUMERI che con un archivio AUTORI. Un certo articolo appartiene ad un solo nume*ro. *Ad un numero* o *ad un autore appartengono più articoli. Nella figura rappresen tan te l'applicazione usiamo un formalismo standard per defini*re *graficamente tale situazione.*

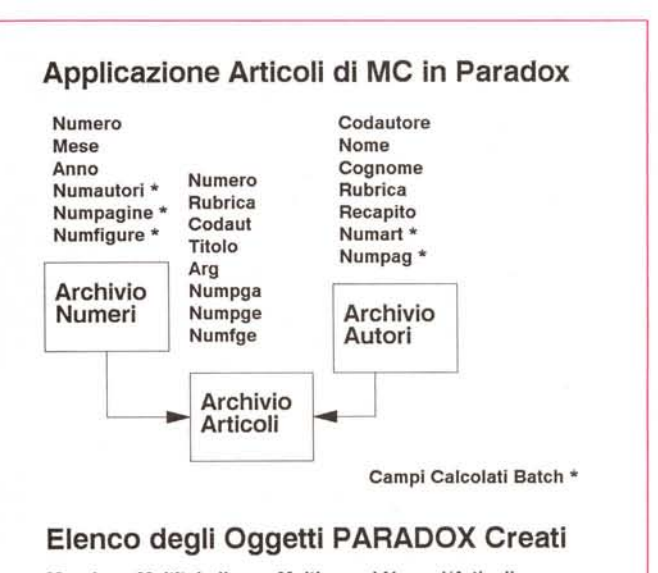

**Maschera Multitabellare e Multirecord Numeri/Articoli Maschera Mullilabellare Articoli/Autori/Articoli Query QbE di aggiornamento campi calcolati archivio Numeri Query QbE di aggiornamento campi calcolati archivio Autori Query per generare Report Analitico Report Analitico per Autori**

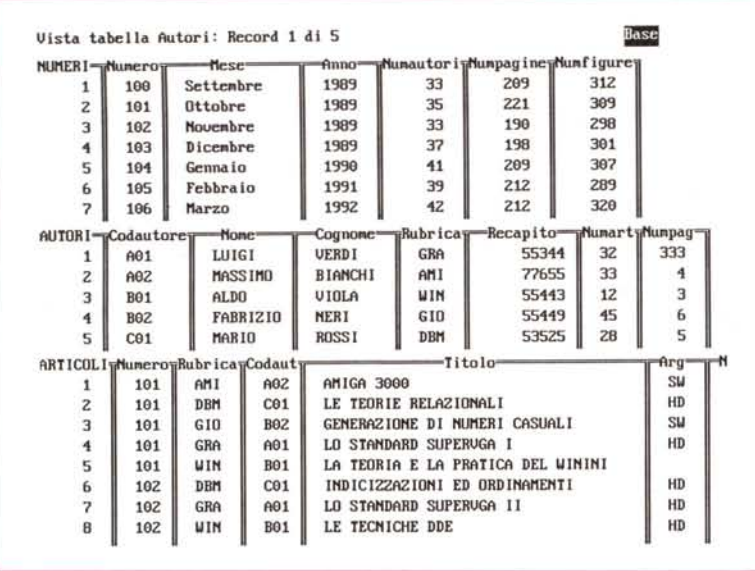

Figura 2 - Paradox 3.5 - Le tre tabelle dell'Applicazione.

Il nostro suggerimento operativo, quando si affronta una problematica pluriarchivio, è quello di «disegnare» l'applicazione, ad esempio utilizzando la schematizzazione vista in figura 1 e di creare gli archivi. Il passo successivo è quello di alimentare a mano gli archivi con qualche dato reale, in modo da poter verificare via via il funzionamento dei vari meccanismi relazionali.

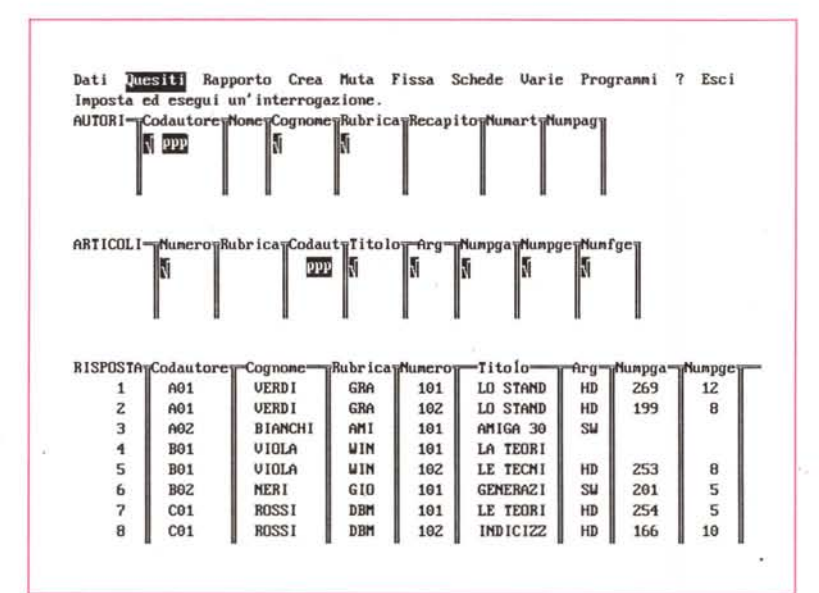

Figura 3 - Paradox 3.5 - Lo strumento ObF

I meccanismi relazionali possono essere verificati con lo strumento QbE, con il quale si eseque non solo il lavoro di tipo Query (interrogazione) operante su uno o più archivi (ed in questo caso si utilizzano codifiche relazionali), ma anche il lavoro di elaborazione Batch. Nella nostra applicazione eseguiremo in modalità Batch l'aggiornamento dei campi di totalizzazione degli archivi NUMERI ed AUTORI.

vere e proprie Teorie e Modelli, messi a punto da eserciti di esperti, in anni ed anni di studio, e del tutto indipendenti non solo dal prodotto software, ma anche dall'esistenza del computer.

La conoscenza, anche da parte dell'utente medio, di tali teorie costituisce un prerequisito all'uso del prodotto per la gestione degli archivi. Soprattutto per il semplice fatto che chi ha sviluppato il prodotto stesso ha convertito le regole presenti in tali teorie, in specifiche funzionalità operative nel prodotto stesso.

Per quanto riguarda Paradox in particolare troviamo nei manuali e, addirittura nell'Help, l'esposizione di tali teorie.

#### La teoria relazionale

Tutti i nuovi prodotti per PC finalizzati alla gestione di Banche Dati e non di semplici archivi (parliamo di DBMS e non di Filer) utilizzano modelli di dati organizzati in modo Relazionale.

Fortunatamente tale organizzazione si avvicina spesso al nostro modo naturale di ragionare sui problemi e di associare dati e informazioni, cosa che, anche se inconsapevolmente, facciamo tutti i giorni.

Altro concetto innato, che semplifica ulteriormente l'approccio a tale metodologia, è quello di archivio o più semplicemente di tabella contenente i dati.

Chi di noi non ha mai consultato l'elenco telefonico, riempito la lista delle persone da invitare ad una festa, o magari tenuto un resoconto di tutte le spese di casa ordinate per tipo di spesa?

Le cose si complicano un pochino quando si tratta di raggruppare le varie informazioni, che in qualche modo hanno a che fare con il nostro problema, in più tabelle, che vengono costruite separatamente e pertanto sembrano indipendenti, ma poi, grazie alle strutture relazionali che le collegano, diventano un tutt'uno su cui lavorare.

Vogliamo approfondire questo argomento senza comunque spingerci in aspetti troppo tecnici e specialistici, ma trattarlo quanto basta per definire i concetti base

Ad esempio possiamo descrivere subito, ma lo illustreremo nel dettaglio tra un po', il nostro caso studio per evidenziarne gli aspetti relazionali.

Vogliamo costruire un'applicazione in cui memorizzare i Numeri di MC, gli Articoli di MC e gli Autori degli stessi.

Tra i tre archivi esistono due relazioni, definibili in italiano in questa maniera:

- un Articolo appartiene ad un Numero. Ad un Numero appartengono più Articoli.

un Articolo appartiene ad un Autore. Ad un Autore appartengono più Articoli (trascuriamo il caso di articoli scritti a più mani).

Signori! Quello che appena abbiamo detto in italiano è, tradotto in termini tecnici, una relazione uno a molti.

La relazione è bidirezionale e si può indicare, nello schema formale presentato in figura 1, con una freccia. Nel senso della freccia la Relazione è uno a

 $Q_{\rm{B}}^{\rm{c}}$ 

molti (un Numero di MC, molti Articoli). Nel senso inverso si può definire uno a uno (un Articolo sta su un Numero).

#### Le strutture dei Dati e le Relazioni in Paradox

Possiamo cominciare questa breve trattazione dicendo che in un DBMS (Data Base Management System) vi sono due componenti fondamentali: gli archivi, in cui va distinta la struttura (contenitore) dai dati (contenuto), e le relazioni.

Sulle prime, dopo le premesse, vi è poco da dire se non specificare che in Paradox queste strutture sono dette Tabelle e vengono definite e manipolate tramite svariate funzionalità semplici e operativamente veloci (fig. 2).

Una tabella consiste in una serie di Colonne nominate (Campi) per le quali si indica, in fase di Creazione, oltre al nome, anche il tipo di valore contenuto, la sua lunghezza, il numero di caratteri, e se il campo costituisce una chiave e in una serie di Righe (Record) numerate.

Una volta definitane la struttura, una tabella può essere alimentata con i suoi dati, sfruttando altre funzioni specifiche dedicate appunto all'inserimento e alla modifica dei dati e di cui parleremo più avanti. Ogni riga così inserita diventa un record della tabella.

Le Relazioni invece consistono nella corrispondenza dei dati di una tabella con i dati di un'altra, sulla base della coincidenza di alcune informazioni nelle due tabelle

In altri termini tramite una relazione si stabilisce un collegamento, utilizzabile e, in certi casi, percorribile, tra i record di due tabelle, a patto che queste contengano almeno un campo il cui contenuto sia in comune.

Le relazioni possono essere suddivise in diversi tipi a seconda del numero di record delle due tabelle che vengono a essere collegati. Si possono avere quattro tipi diversi di relazione e le vediamo descritte nelle hard copy realizzate dall'help di Paradox (figure da 6 a 9).

In Paradox le Relazioni entrano in gioco in due situazioni differenti. Quando si inseriscono i dati, e in questo caso si utilizzano le Schede Multitabellari e Multirecord. Quando si manipolano i dati, e, in questo caso, nell'ambiente Query by Example (QbE) si possono usare specifici operatori relazionali.

Al di là dei vari strumenti operativi a disposizione nei vari prodotti software e in particolare in Paradox (che vedremo tra un po'), il punto su cui vogliamo fermare la nostra attenzione ancora una volta è la necessità da parte dell'utente Vista tabella Articoli con scheda F: Record 3 di 8 Base A= ARCHIUID ARTICOLI CON DUE SCHEDE INTERCALATE Numero : 101 : Cod.Autore : B02 : Cod.Rubrica : GIO : Cod.Arg.to : SW Titolo : GENERAZIONE DI NUMERI CASUALI  $\ddot{\phantom{a}}$ Mumeri Pagina : 201 Pagine : 5 Figure:  $\ddot{4}$ Archivio dei Numeri di MC MicroComputer Totali Autori: 35 Pagine: 221 Mese e Anno: Ottobre 1989 Figure: 309 Archivio Autori degli Articoli Nominativo : NERI :FABRIZIO Numer<sub>i</sub> Rubrica : GIO:  $Art.1i:$ Recapito : 45 : Pagine :  $6:$ 

Figura 4 - Paradox 3.5 - Lo strumento Scheda - Una scheda Multitabella. Una tabella può avere più schede. Esistono più tipi di scheda. Schede monoarchivio e monorecord (la scheda standard), schede monoarchivio e plurirecord e infine schede pluriarchivio, e ognuno di questi archivi può essere mono o plurirecord. È di queste ultime che vogliamo parlare. È però indispensabile parlare anche della teoria relazionale in quanto alcuni tipici problemi relazionali vengono risolti proprio dalla Scheda Pluriarchivio.

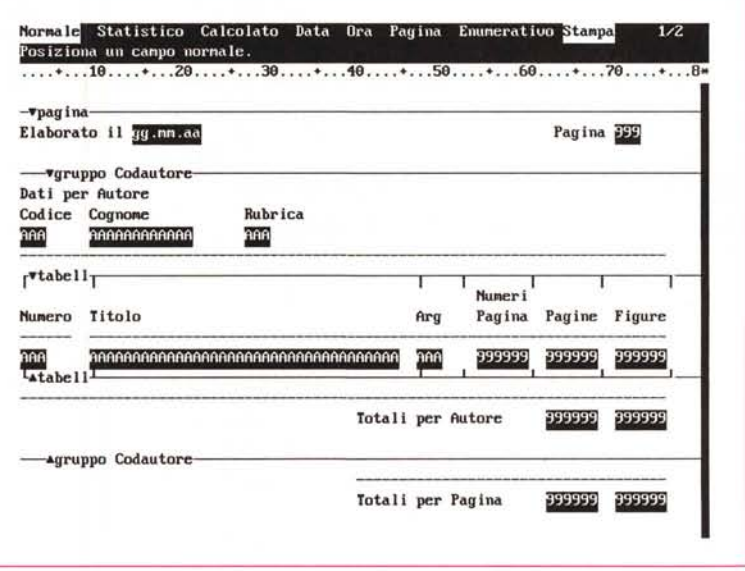

Figura 5 - Paradox 3.5 - Lo strumento Report.

La Scheda serve per inserire i dati negli archivi e il QbE per interrogare gli archivi ed estrarne i dati che interessano. Il Report serve per organizzare ed impaginare su carta i dati estratti. Il Report può elaborare sia dati di una Tabella normale che dati provenienti da una Query. Questa, a sua volta, produce una Tabella, che si chiama RISPOSTA, e che può essere «salvata» come Tabella normale. Anche le specifiche della Query possono essere salvate come programma rieseguibile.

di padroneggiare i concetti generali, che hanno un proprio valore assoluto, indipendente dallo strumento software, e che trovano in questo solo traduzioni in fatti operativi.

#### Dalla teoria alla pratica con Paradox

Abbiamo detto quindi che l'utilizzatore di Paradox può studiare un po' di

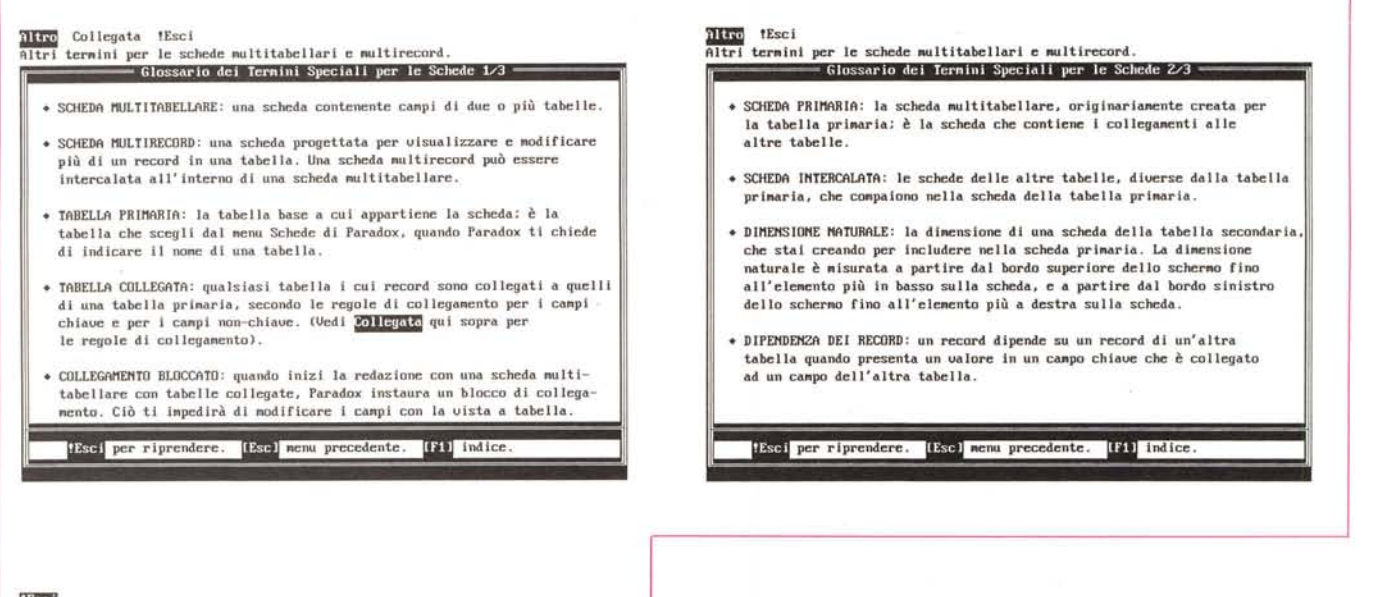

*Figure* 6, 7. 8 - *Paradox* 3.5 - *Glossario relativo alle componenti di una Scheda Multitabellare. Una scheda Multitabellare serve quindi per alimentare, tramite un'uni*ca *Maschera di Acquisizione, due* o *più archivi tra* i *quali in tercorrono regole di collegamento. Oltre al disegno dell'aspetto esteriore vanno anche indicate al Paradox tali regole, delle quali lo strumento Scheda Multitabellare garantisce il rispetto. Nelle sue videate di Help, il Paradox descrive* i *vari elementi e le regole sottostanti la costruzione di una Scheda Multitabel-*

# 11m **Ritorna all'attiuità che staui suolgendo priMa di chiedere aiuto.**

- **• RECORDPRlnARIO:un record della tabella prifllaria che presenta uno o più record collegati che dipendono da esso.**
- **• RECORDSECONDARIO: unrecord di un tabella collegata, che è collegato** a **e dipende da uno o più specifici record prilllari.**
- **• INTEGRITA'REFERF.tIZIALE: un'associazione logica coerente tra le tabelle collegate, garantita Iinitando la possibi lità di modificare o elilllinare**  $i$  **record**  $i$  **primari**, a cui sono collegati record secondari, o i campi di **collegamento dei record secondari.**
- **• RECORDnOOELlO:l'area di una scheda lIlultirecord che contiene tutti i**  $\mathbf{c}$ ampi, i bordi e gli elementi testuali che appariranno come ripetizioni  $multiplic$  *sulla scheda*.
- **• AREADI RIPETIZIONE:l' insiellle delle occorrenze ripetute del record Nldello.**

18sei per riprendere. [8se] nenu precedente. [81] indice

teoria relazionale nelle prime pagine del manuale del Prodotto. Metterà in pratica queste teorie in due situazioni differenti.

Con il ObE, che gli permette di manipolare dati presi da più archivi. Sui facsimile delle strutture degli archivi collegati vanno indicati degli «example» proprio nei campi di corrispondenza. Si tratta di stringhe a piacere che basta semplicemente ripetere nei due campi di corrispondenza (fig. 3).

Fornito l'Example Paradox lo utilizzerà per collegare i Record dei due archivi. Tutte le varie situazioni possibili (i vari tipi di relazione, mancanza di corrispondenza, ecc.) sono risolti con particolari operatori, molto noti agli esperti in DBMS, e che qui vengono tradotti in operazioni banali.

La Ouery può essere salvata sia come impostazione, ed è come salvare un programma rieseguibile quando occorra, sia come risultato. In questo caso occorre salvare con un altro nome la tabella Risposta, che viene prodotta dalla Ouery stessa.

*lare.*

Il ObE serve non solo per interrogare ma anche, come vedremo poi, per eseguire aggiornamenti Batch.

Soffermiamoci ora sul concetto di Scheda, in pratica sulla Maschera di Acquisizione dati.

#### *Gli strumenti Multitabella* **e** *Multirecord*

Per Scheda Multirecord si intende una Maschera che presenta, nella stessa videata, più Record dello stesso archivio e che consente su di essi tutte le operazioni standard.

Se la Scheda è organizzata per linee si realizza una situazione operativa in cui si agisce utilizzando i tasti freccia su e freccia giù per andare da un record all'altro.

Per Scheda Multitabella si intende una Maschera che presenta, nella stessa videata, più Schede sia di tipo Normale che di tipo Multirecord. Anche la scheda Multitabella consente tutte le operazioni su tutte le Tabelle e su tutti i Record che appaiono contemporaneamente sulla stessa videata.

È chiaro che tra i vari archivi presenti nella scheda Multi debbono esistere dei legami. Tali legami, comunque siano chiamati (gerarchia, rapporto padre figlio, relazione 1 a molti), debbono essere dichiarati esplicitamente al Paradox.

Il caso applicativo più frequente è proprio quello da noi proposto. Una Scheda Multitabellare in cui appaia una Testata, relativa alla Tabella Numeri, e delle righe di dettaglio realizzate con una scheda MultiRecord della Tabella Articoli.

Il legame è in ogni caso bidirezionale, riguarda sia i Numeri rispetto agli Articoli, sia il viceversa. Ad un Numero corrispondono più Articoli, ma un Articolo appartiene ad un solo Numero. Ad un Padre corrispondono più Figli e un figlio ha un solo Padre.

I casi applicativi analoghi come tipologia di legame... sono infiniti. Una fattura ha più righe, una squadra di calcio ha più giocatori, un capoufficio ha più sottoposti, un hard disk ha più subdirectory, una subdirectory ha più file, ecc.

Per ognuna di queste affermazioni esiste una regola contraria. Un file sta in una sola subdirectory, un dipendente ha un solo capo, un giocatore appartiene ad una sola squadra.

Una volta convinti che questo tipo di relazione è la più diffusa ... in natura, vediamo come con Paradox si può sviluppare une reale applicazione Multita- . bellare.

#### *Il nostro Caso Applicativo*

Facciamo riferimento alla figura 1 in cui abbiamo schematizzato gli archivi, i campi di ciascun archivio, i collegamenti tra di essi e le varie strutture Paradox che vogliamo realizzare.

Vogliamo costruire un archivio in cui memorizzare gli articoli pubblicati su una rivista del settore informatico I campi di tale archivio sono Numero della Rivista, Codice dell'Autore, Titolo, Rubrica, Numeri di Pagina, di Pagine e di Figure, ecc.

Tale Archivio si appoggia ad altri due. Quello dei Numeri e quello degli Autori, in cui, oltre a campi di tipo Anagrafico, abbiamo inserito campi di totalizzazione da aggiornare sulla base di elaborazioni eseguite sui dati elementari presenti nell'archivio articoli.

Vogliamo realizzare tre Schede di Acquisizione Dati.

La prima, più semplice, che contenga i dati dell'archivio Autori.

La seconda, di tipo Multi, che contenga i dati del Numero e, su più righe, una zona in cui inserire, per righe, i dati di Ciascun Articolo.

La terza, infine, che presenti i dati di ciascun Articolo e i dati del Numero e dell'Autore corrispondente (fig. 4).

Vogliamo poi realizzare delle Query, con le quali calcolare e, possibilmente, aggiornare i campi alle pagine e figure totali per Autore e per Numero.

Infine vogliamo realizzare un Report in cui riassumere l'archivio Articoli per Autore (fig. 5).

#### *I passi operativi per realizzare la Scheda Multitabellare Numeri*

In figura 10 riportiamo e commentiamo i pochi passi operativi necessari per realizzare la nostra prima applicazione pluriarchivio, per cui evitiamo di ridescriverli in questo testo. In figura 11 il risultato finale.

Una volta note e padroneggiate le tecniche i passi operativi si possono ridurre a quattro, in quanto non è necessario creare le schede in due tempi, né alimentare gli archivi singolarmente.

Uno dei suggerimenti che ci permettiamo di darvi è quello di fare un buon uso del colore, che Paradox permette di distribuire sulle Schede. È bene colorare con logica le varie zone logiche della scheda (fig. 12).

Colori diffenti per Tabelle differenti, colori differenti per campi da immettere *Figura* 9 - *Paradox* 3.5 - *I quattro tipi di Relazioni. La teoria relazionale. per lo meno quella citata e risolta da Paradox. prevede quattro tipi di collegamento tra gli archivi. Le siglette relative. in particolare la* 7-M. *vengono evidenziate dal Paradox in cima ad una scheda Multitabellare.*

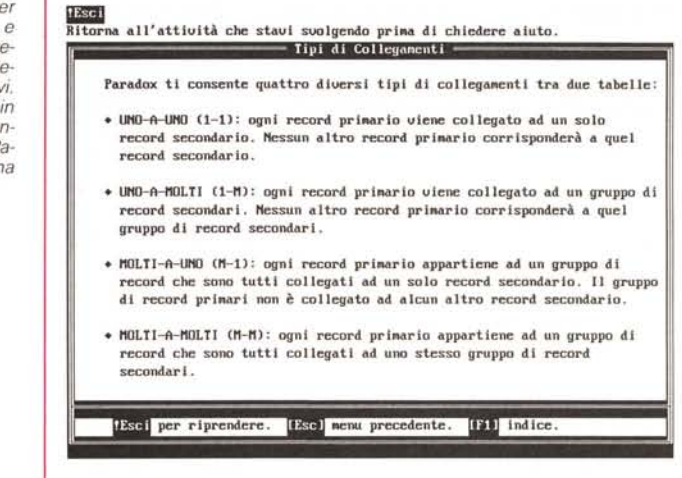

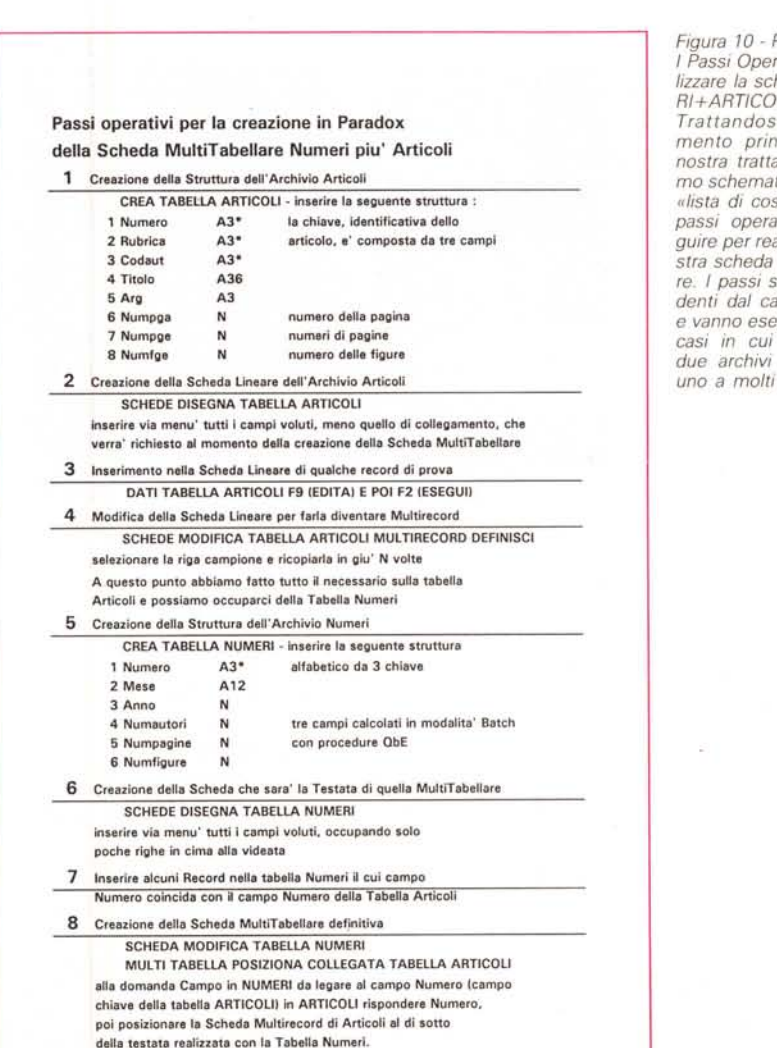

*Figura IO - Paradox* 35 - *I Passi Operativi per realizzare la scheda NUME-RI+ARTlCOU*

*Trattandosi dell"argomento principale della nostra trattazione abbia*mo *schematizzato in una ,dista di cose da fare»* i *passi operativi da eseguire per realizzare la nostra scheda Multitabelfare. I passi sono indipendenti dal caso specifico <sup>e</sup> vanno eseguiti in tutti* i *casi in cui* si *utilizzino due archivi in relazione uno* a *molti tra loro.*

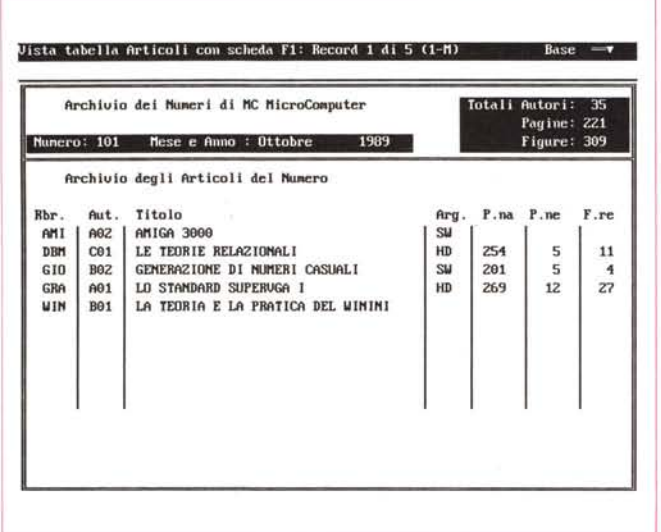

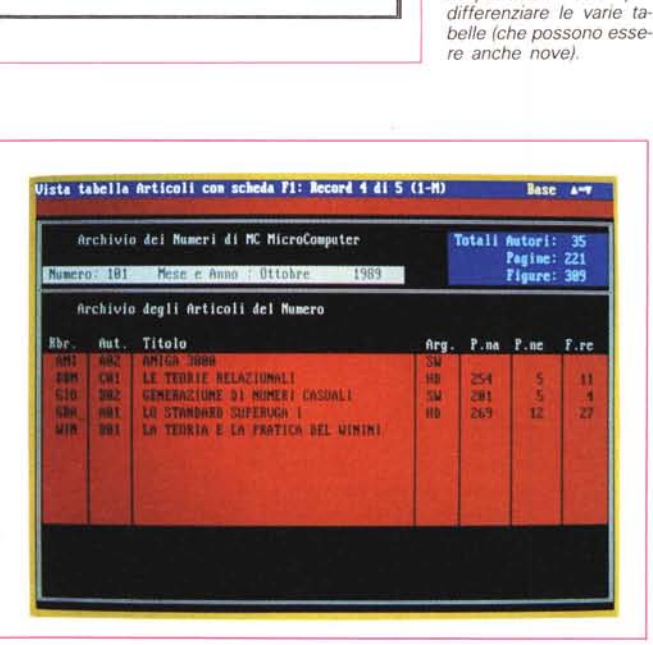

e campi calcolati, ecc.

Una volta realizzata la Scheda il lavoro su di essa è immediato. Il comando è

#### TABELLA NUMERI FISSA SCHEDE

per passare da una tabella all'altra occorre semplicemente premere i tasti F3 e F4, operazione del tutto analoga a quella nella situazione Tabellare normale (quella di figura 2).

Premendo F9 (EDITA) si lavora su ambedue gli archivi. Se si vuole cancellare un Record dell'archivio Numeri, occorre prima aver cancellato tutti gli Articoli che dipendono da quel Numero.

Abbiamo successivamente realizzato una scheda Articoli, con due schede Collegate (gia vista in figura 4). Per ogni Articolo (scheda primaria) vengono visualizzati anche i dati relativi al Numero

cui appartiene e all'Autore da cui è stato scritto (sono due schede intercalate).

Figure 11, 12 - Paradox

3.5 - La scheda Multita-

bellare NUMERI+ARTI-

COLI. Per risolvere il no-

stro problema abbiamo realizzato una Scheda in

cui appaiono due archivi.

L'archivio Numeri, che

costituisce la «testata»

della scheda, e l'archivio Articoli, organizzato su

più righe (multirecord).

La regola è che il campo

Numero dell'archivio Articoli corrisponda al cam-

po Numero dell'archivio

Numeri. La relazione «1-

M» consiste nel fatto

che ad un Numero corrispondono più Articoli e

che un Articolo corri-

sponde ad un solo Nu-

mero. A video si possono poi usare i colori per

#### Le altre cose da fare

Qui arrivati ci dichiariamo soddisfatti. La cosa migliore da fare per chi ci ha seguito fin qui ed ha imparato concetti che prima non conosceva è quella di consolidarli, realizzando varie Schede, prima di passare ad altri argomenti.

É chiaro che un'applicazione completa presenta ben altre problematiche, che nell'illustrare il caso di Scheda Multitabellare abbiamo trascurato del tutto. Fortunatamente possono essere trattate separatamente in quanto non incidono che marginalmente sugli aspetti relazionali. Ci ripromettiamo di affrontarle in sequito.

In particolare non abbiamo parlato di

campi calcolati, non abbiamo parlato di controlli da eseguire sui campi immessi. Tutte cose che in genere «fanno parte» della scheda.

Non abbiamo parlato neanche dell'utilizzo del QbE per lo aggiornamento dei campi di totalizzazione. Ad esempio il numero totale delle pagine di un Numero, o di un Autore, non andrebbe digitato, in quanto è calcolabile come somma di tutti i numeri di pagine di tutti gli Articoli di quel Numero o di quell'Autore.

Anche questa operazione, che non ha nulla a che vedere con la Scheda, si può realizzare con il QbE, senza dover, neanche in questo caso, ricorrere alla programmazione.

Occorre poi realizzare dei Report che presentino i nostri dati in varie forme, con organizzazioni e calcoli differenti. Ad esempio le citate totalizzazioni dei Numeri delle pagine possono essere eseguite solo a livello di Report, senza dover necessariamente occupare spazio nella struttura degli archivi. Ed il Generatore di Report del Paradox permette di eseguire varie tipologie di calcolo.

Tratteremo in un prossimo articolo tutti questi problemi.

#### Conclusioni

Il prerequisito per trattare una applicazione con più archivi è quello di padroneggiare concettualmente il problema. Il che significa individuare quali archivi servano, quali campi debbono essere inseriti in ciascun archivio, quali siano i campi chiave, quali i campi calcolati, ecc.

Occorre poi individuare i legami tra gli archivi e l'appartenenza di ciascuno di questi ad una specifica tipologia, per le quali esistono delle definizioni standard.

Paradox, in fase di realizzazione dell'applicazione, vi chiederà via via tutte queste cose.

La scheda Multitabellare è uno strumento potentissimo sia per quello che permette intrinsecamente di ottenere, sia perché, fino a poco tempo fa, per realizzare una struttura del genere si doveva comunque ricorrere ad una programmazione molto impegnativa e conseguentemente l'argomento Relazioni era riservato solo ai tecnici.

In Paradox gli strumenti sofisticati che permettono, anche in caso di applicazioni di media difficoltà, di non dover ricorrere alla programmazione (comunque possibile con il linguaggio del Paradox, che è il Pal) sono numerosi.

Il primo strumento da imparare ad usare è sicuramente la Scheda MultiTabellare, e lo abbiamo fatto. Gli altri due sono il QbE, che presenta svariate sfaccettature, e il Report. Lo faremo nel prossimo numero. MB

## **Porta SCSI Portatile Parallel port to SCSI host adapter**

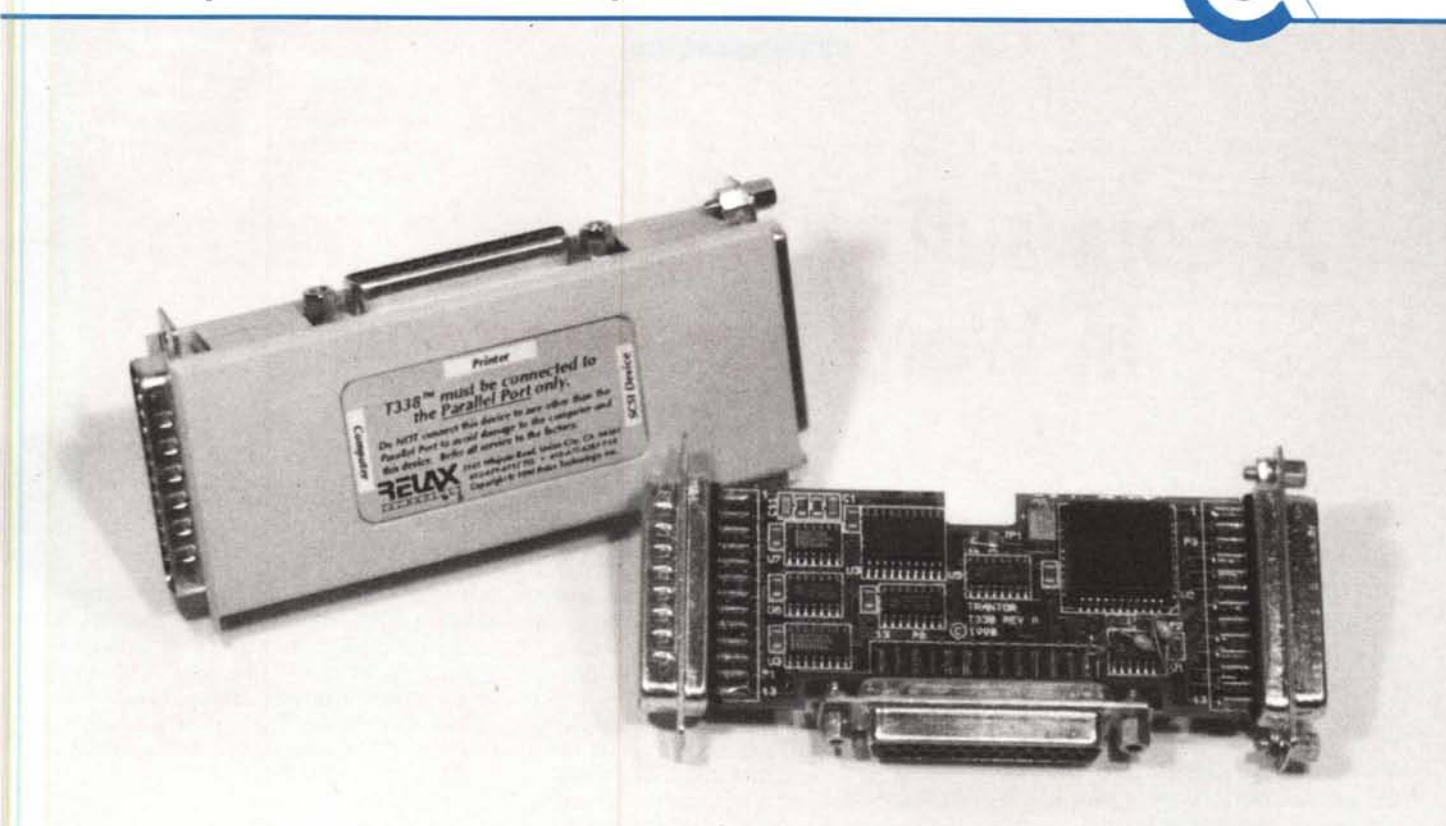

FINALMENTE PUOI COLLEGARE AL TUO PORTATILE UN CD ROM PER LA TUA BANCA DATI, UN DISCO ROGIDO PER NON AVERE PIU PROBLEMI DI MEMORIA, UN OTIICO RISCRIVIBILE PER AVERE FINALMENTE UNO SPAZIO SU DISCO FINO A 1.000 Mb

Il T338 e' un prodotto che permette di collegare attraverso una Porta Parallela I.B.M. o I.B.M.compatibile qualsiasi periferica che preveda un collegamento SCSI.

Utilizzando le nuove tecnologie e' stato possibile realizzare un convertitore di protocollo dalle dimensioni ridotte con le stesse caratteristiche ed efficacia di una normale scheda SCSI.

Questa rivoluzionaria tecnologia converte una semplice porta parallela in una high-speed SCSI bus alla

quale si possono collegare sette differenti SCSI Hard Drivers, Streaming Tape, Dischi Ottici, rimovibili, o CD-ROMS.

Usare T338 e' estremamente facile.

Inserite semplicemente il T338 nella porta parallela del P.c., inserite lo SCSI device dov' e' indicato SCSI port e la stampante nella parte terminale del T338.

Installate quindi il software sul Vs. disco rigido o su un boot disk dove semplicemente copierete gli SCSI drivers per il 1'338 e le operazioni di installazione sono terminate.

Inclusi nel software del T338 ci sono anche una serie di utility per la formattazione, le partizioni, ed i tests di ogni drive. Con questi programmi e' possibile utilizzare al meglio le periferiche SCSI collegate senza alcuna difficolta'.

Con il T338 avete la perfetta soluzione per collegare al Vs. portatile qualsiasi periferica SCSI.

Consultate un tecnico per avere ulteriori informazioni.

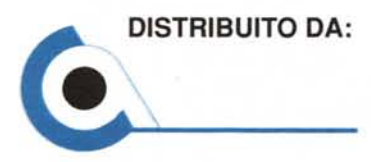

DISTRIBUITO DA: COMPUTERS E AZIENDA S.r.l. Via C. Mirabello, 12 00195 Roma Tel. 384015 - 315884 - Fax. 3213929